## CClarivate

# **Showcasing your research to advance your career**

A "how to" guide for researchers

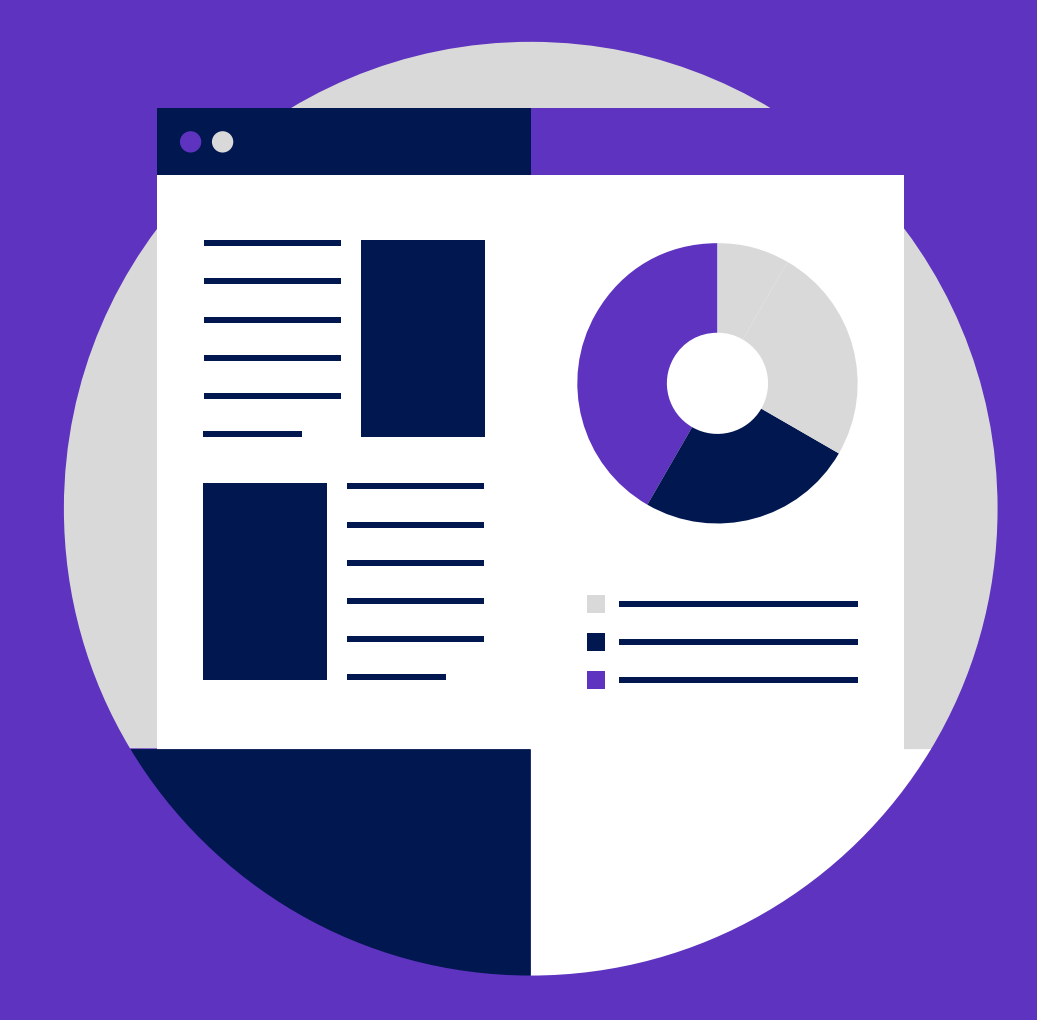

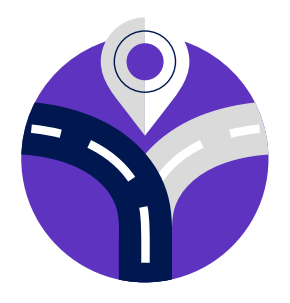

### As a researcher, you know that doing good work is essential to advancing your career – but your job doesn't end there.

Finding the right collaborators can make or break a project, and competition for tenure and funding has never been more intense. Various stakeholders, including hiring committees, funding agencies and other evaluators, may require you to demonstrate the breadth and impact of your research, so it's critical you put your best foot forward.

All too often, publication and citation count alone are used in evaluation settings, alongside single-point performance scores like the h-index. This can leave little room for researchers like you to demonstrate a complete picture of your academic achievements.

Web of Science™ Researcher Profiles help you gain recognition for all your academic output. Now, you can showcase your publications and citations next to your verified peer review and editorial work for a comprehensive view of your standing and esteem in research. Our best practice visualization tools also provide a nuanced picture of your publication and citation data, offering you and your evaluators more insight into your scholarly impact.

Researcher profiles in the Web of Science are free and available to all researchers. [Try it today.](https://clarivate.com/products/scientific-and-academic-research/research-discovery-and-workflow-solutions/researcher-profiles/)

#### **In this guide**

Read our essential tips to quickly and easily showcase all your research outputs and get noticed by collaborators and evaluators.

### **An "all-in-one" researcher profile**

#### **Save time with one complete profile**

**Tip:** Too many online profiles will take you away from your research and make it harder for evaluators to understand the breadth of your impact. Use one profile to save time and get the recognition you deserve.

#### **Stay ahead of requests**

**Tip:** Always be prepared for evaluations, applications and proposals by collecting and organizing your research outputs as you create them.

#### **Make sure it's verified**

**Tip:** Maintain trust with funders, evaluators, and collaborators by providing trusted metrics and a verified record of your editorial and peer review contributions.

Maintaining several online profiles takes precious time away from your academic work. Your Web of Science Researcher Profile removes that burden by showcasing all of your academic achievements – from publications to peer review – in one place.

#### **With a Web of Science Researcher Profile, you can:**

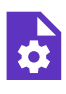

**Quickly manage your publications,** easily selected from the Web of Science, or imported from ORCiD and bibliographic reference managers.

**Show your verified peer review and journal editing history**, powered by partnerships with thousands of scholarly journals

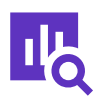

**Display trusted citation metrics** from the Web of Science Core Collection™ using best practice visualization tools

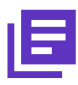

**Automatically generate a CV** summarizing your scholarly impact as an author, editor and peer reviewer

Advance your career with peer review. Join our online [Web of Science Academy](https://webofscienceacademy.clarivate.com/learn) to improve your reviewing skills today – it's free.

### **Creating your publications list**

Finding a complete list of your own papers online can be difficult, especially if your name matches that of other publishing authors.

Using trusted Web of Science data, we provide a detailed list of your publication history to add to your profile. This can happen in a few different ways, depending on whether your institution has a subscription to the Web of Science. **All researchers:** Once you register for a profile, you'll be taken to a publications page that's generated using your name and email (you can add more email addresses if you wish). Simply refine and select your publications from the list to add to your profile. [Learn more about this here.](https://webofscience-qa.help.dev-wos.com/en-us/Content/adding-removing-publications-wos-researcher-profile.html)

#### **Researchers at institutions that subscribe to the Web of Science:**

You can add publications to your profile using the methods above or via an Author Search in the Web of Science Core Collection. Taking control of your Author Record helps to ensure a more accurate representation of your work and impact. Finding and selecting your Author Record is quick and easy. [Watch our helpful video](https://share.vidyard.com/watch/ku6Z8r8iuUdjqGzdiH1Pjc?utm_campaign=EM_Profiles_Institutions_SAR_2019&utm_source=Publons&utm_medium=inproduct) to learn more.

#### **No publications in the Core Collection?**

If you have published research that is not included in the Web of Science Core Collection, you can quickly and easily add it to your researcher profile. Simply import from ORCiD, upload a file, or retrieve publication metadata using an identifier (DOI, arXiv, PubMed ID, Web of Science accession number, or title). Learn more about this process [here.](https://webofscience-qa.help.dev-wos.com/en-us/Content/adding-removing-publications-wos-researcher-profile.html)

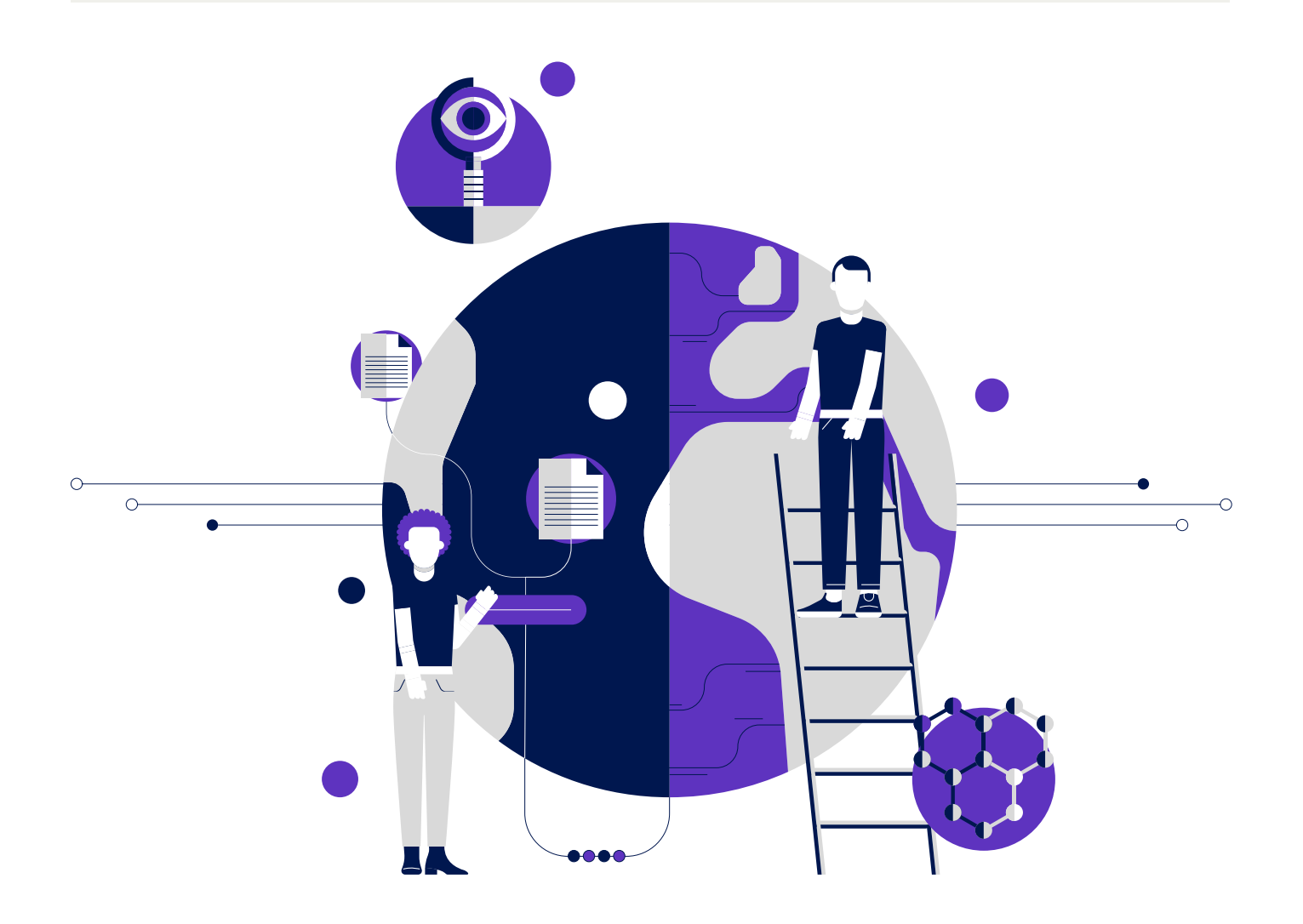

### **Show your citation impact in context**

Many funders and institutions require researchers to provide citation metrics for their work in funding applications or to support the tenure and promotion process. Your Web of Science™ Author Impact Beamplot makes it easy to provide this information in a way that's aligned with best practices for research evaluation.

#### **Provide a meaningful view of your research performance**

**Tip:** Show your citations in context and with suitable benchmarks and comparators, using our new analytical tool: the Web of Science Author Impact Beamplots.

Author Impact Beamplots provide a multidimensional visualization of citation impact based on percentiles that help you see the context. Beamplots use normalized citation percentiles as a means of comparing the citation performance of publications in the same research speciality and in the same year.

#### **Unlike single-point metrics, Author Impact Beamplots help you:**

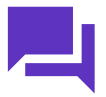

**Understand the narrative** behind citation performance

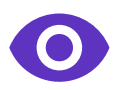

**Acquire a more nuanced view** of your scholarly influence over time, with your work measured against comparable research in the same field and no disadvantage to authors who may have taken a career break or published fewer papers during a given time span

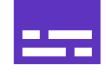

**Display trusted citation metrics**, automatically imported from the Web of Science – or choose not to

Read this [whitepaper](https://discover.clarivate.com/beamplots-whitepaper) to understand the background and practical applications of beamplots.

Aside from striving to do the best possible work, you cannot control exactly how your research outputs and career progression will be evaluated. What you can control is the ease of compiling, maintaining and sharing a profile that demonstrates the breadth and impact of your work.

**Follow the steps below to get started now and show the world all of your achievements in the best possible light.**

### **Five essential steps to advance your career**

**01 Sign up for your all-in-one profile [here](https://clarivate.com/products/scientific-and-academic-research/research-discovery-and-workflow-solutions/researcher-profiles/)**

### **02 Select and add publications to your researcher profile**

You will be automatically taken to the publications page once you sign up. If you already have access to the Web of Science Core Collection, you can also do this by selecting [your Author Record.](https://share.vidyard.com/watch/ku6Z8r8iuUdjqGzdiH1Pjc?utm_campaign=EM_Profiles_Institutions_SAR_2019&utm_source=Publons&utm_medium=inproduct) 

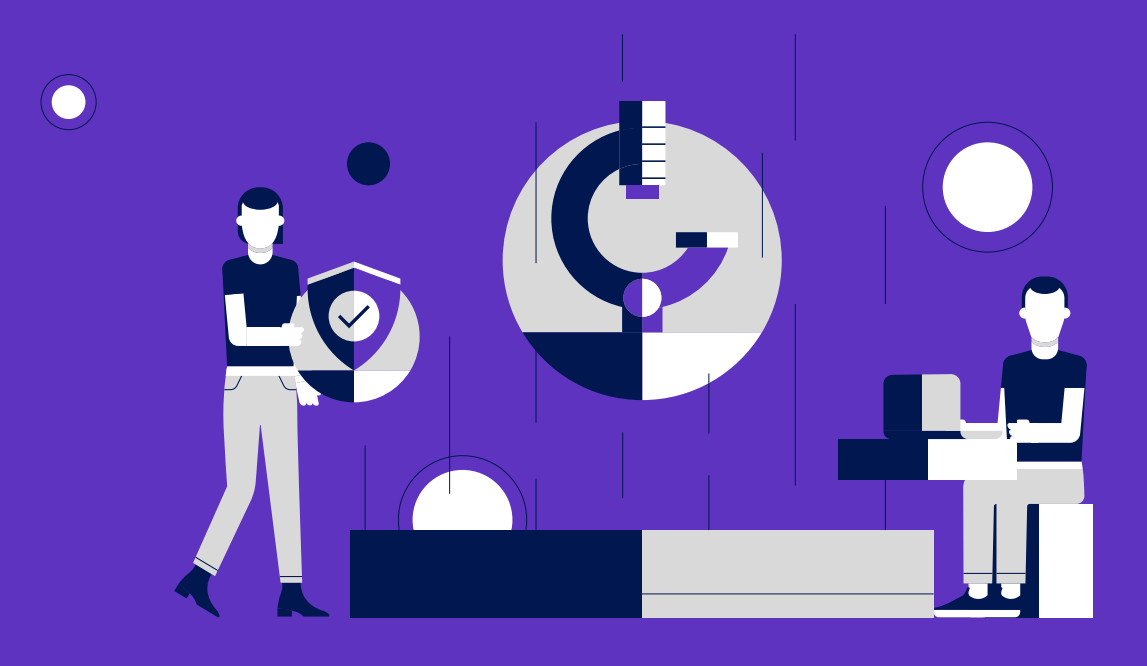

### **03 Customize your CV**

Your CV can be accessed from your Web of Science Researcher Profile—look for the blue button on the top, right-hand side of the page. Customize your report by including any or all of the following information for any period and in as much detail as you wish:

- Your publications
- Citation metrics
- Verified journal peer review history
- Journal editing work
- Highly Cited Researcher and Peer Review Awards

Once we've generated your CV you can download it as PDF or JSON. [Learn more here.](https://webofscience-qa.help.dev-wos.com/en-us/Content/researcher-profile-cv-export.html)

### **04 Check out your beamplot to see – and show – the nuance of your citation impact over time**

- Go to the dashboard on your [Web of Science Researcher Profile](https://access.clarivate.com/login?app=wos) to view your beamplot.
- Refer to this [Quick Reference Guide](https://clarivate.libguides.com/ld.php?content_id=60206116) for more details on how to read and interpret your beamplot.

**05 Include all these elements in your portfolio – you're ready for performance and salary reviews and applications (promotion, new jobs and fellowships, funding and grants, and more).**

#### **About Clarivate**

Clarivate™ is a global leader in providing solutions to accelerate the lifecycle of innovation. Our bold Mission is to help customers solve some of the world's most complex problems by providing actionable information and insights that reduce the time from new ideas to life-changing inventions in the areas of science and intellectual property. We help customers discover, protect and commercialize their inventions using our trusted subscription and technology-based solutions coupled with deep domain expertise. For more information, please visit [clarivate.com.](https://ec.europa.eu/research/openscience/pdf/ec_rtd_ospp-final-report.pdf)

#### **+1 215 386 0100 (U.S.) +44 (0) 20 7433 4000 (Europe)**

**clarivate.com/webofscience**

© 2022 Clarivate. Clarivate and its logo, as well as all other trademarks used herein are trademarks of their respective owners and used under license.